#### **Zaawansowane Aplikacje Internetowe**

- **Framework React**
- Podstawowa aplikacja
- Obsługa zdarzeń i formularzy
- Szablony i Moduły
- Wdrożenie projektu

*Opracował: inż. Grzegorz Petri*

#### **Zagadnienia**

- ➔ **Podstawy instalacja**
- ➔ **Typy Routerów w React**
- ➔ **Struktura routera**
- ➔ **Struktura projektu**
- ➔ **Przykład Routera**
- ➔ **Dynamiczne adresy**

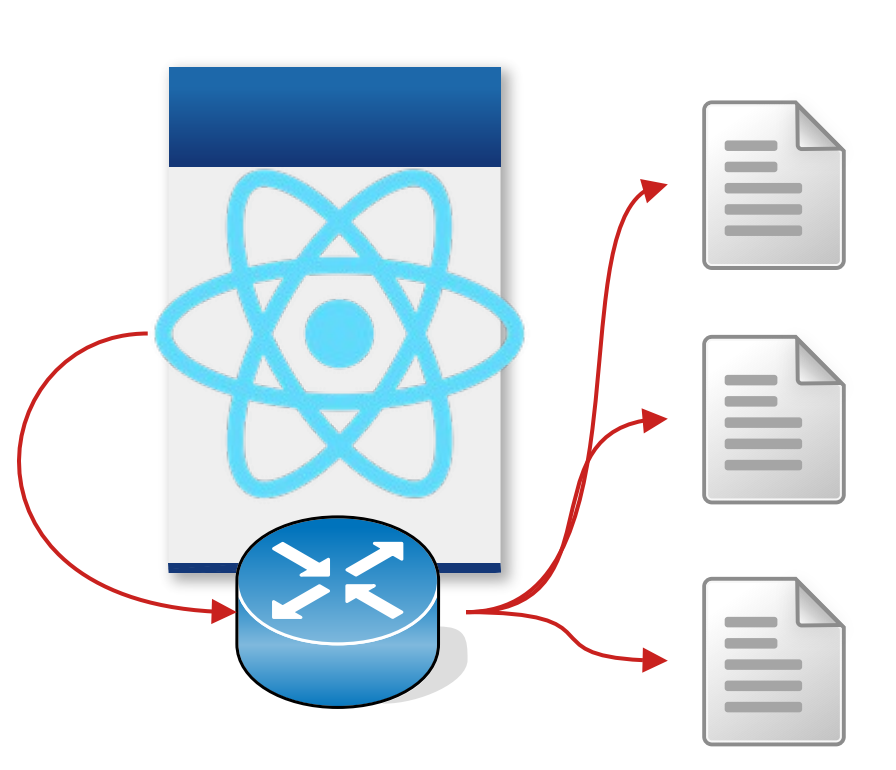

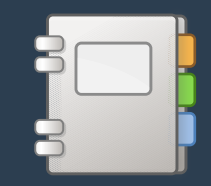

### **Podstawy: instalacja**

*Zastosowanie rozwiązań*

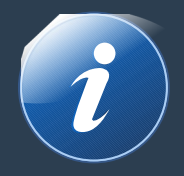

#### **DOM Router**

➔ npm i react-router-dom

#### **Native Router**

➔ npm i react-router-native

- ➔ dla aktualnych aplikacji **(nie-Native)**
- ➔ zawiera pięć (5) modułów Ruterów
- ➔ dla aplikacji **React Native**
- ➔ zawiera jeden (1) moduł: NativeRouter

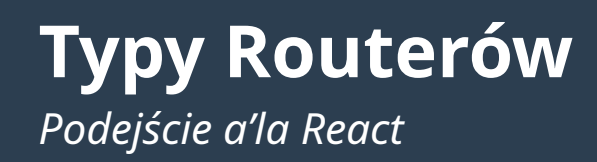

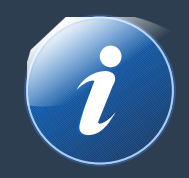

- ➔ **BrowserRouter URL:** localhost:3000/ stany jak pole zainicjowane domyślną wartością, zmiana wartości, czy błąd
- ➔ **HashRouter URL:** localhost:3000/#/etykieta potrzebna jest właściwa i dynamiczna obsługa formularza i dokumentu
- ➔ **MemoryRouter URL:** localhost:3000 stan adresu i odwiedzone podstrony przechowywane w pamięci aplikacji REACT zamiast w pasku adresowym URL (*zastosowanie w testach*)
- ➔ **HistoryRouter URL:** localhost:3000/\* podłącza się pod Historię i przyciski przeglądarki (*niestabilne !!!*)
- ➔ **StaticRouter URL:** localhost:3000/ wskazuje adres podstrony do wyświetlenia, niezależnie od URL (*URL wpisany na stałe*)

### **Podstawowy kod**

*Kod obsługi Routera*

```
index.js
...
import { BrowserRouter } from 'react-router-dom';
const root = ReactDOM.createRoot(
           document.getElementById('root'));
root.render(
   <React.StrictMode>
     <BrowserRouter>
      <App / <BrowserRouter>
   </React.StrictMode>
);
                                                            App.js
                                                            import {Route, Routes} from "react-router-dom"
                                                            import ComponentName from './pages/ComponentName';
                                                            function App() {
                                                               return (
                                                                 <Routes>
                                                                  <Route path="/" element={<ComponentName/>} />
                                                                 </Routes>
                                                               );
                                                            }
                                                            export default App;
```
# **Struktura aplikacji w projekcie**

*Aplikacja*

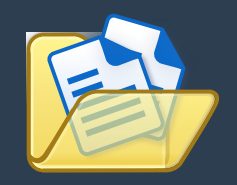

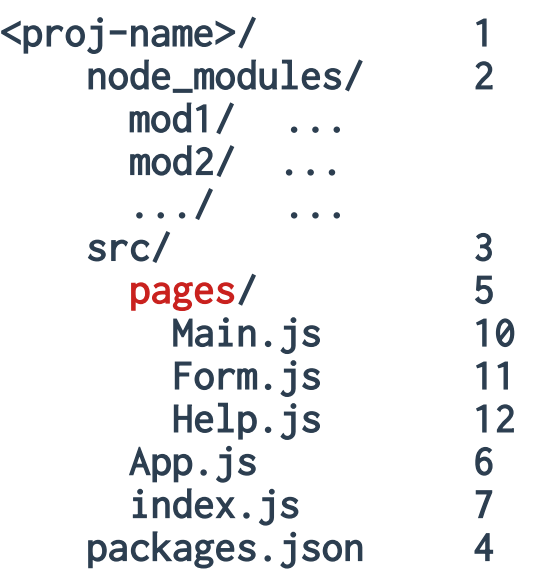

**1** <proj-name>/ **–** kontener projektu

- **2** node\_modules modułe Node używane w projekcie
- **3** src/główny katalog plików aplikacji
- **4** packages.json **–** konfiguracja– spis modułów node'a
- **5** pages/katalog**\*** dla komponentów podstron Routera
- **10** Main.jskomponent podstrony: główna
- **11** Form.jskomponent podstrony: formularz zgłoszenia
- **12** Help.js **–** komponent podstrony: pomoc i pytania FAQ
- **6** App.js **–** główny komponent aplikacji

**7** index.js **–** główny skrypt uruchamialny aplikacji

*\*stworzyć wskazany katalog*

#### **Przykładowy Router**

*Kod komponentu*

```
App.js
...
function App() {
   return (
     <Routes>
       <Route path="/" element={<CasesList/>} />
       <Route path="/form" element={<CasesForm/>} />
       <Route path="/help" element={<Help/>} />
       <Route path="/Panel" element={<Panel/>} />
     </Routes>
   );
}
```
# **Dynamiczny adres**

*Kod obsługi Routera*

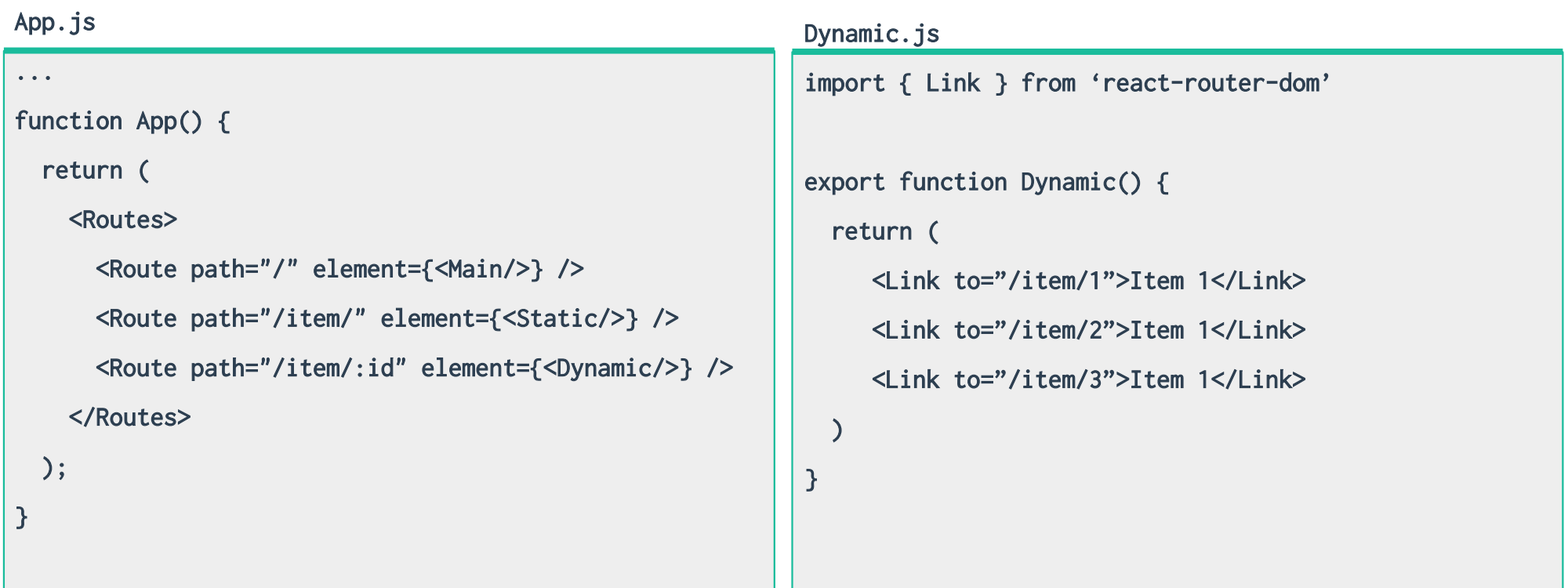

## **this.questions = {} return { <answer /> }**